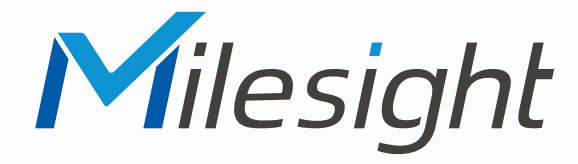

### **ISIS-MS-Cxx74**

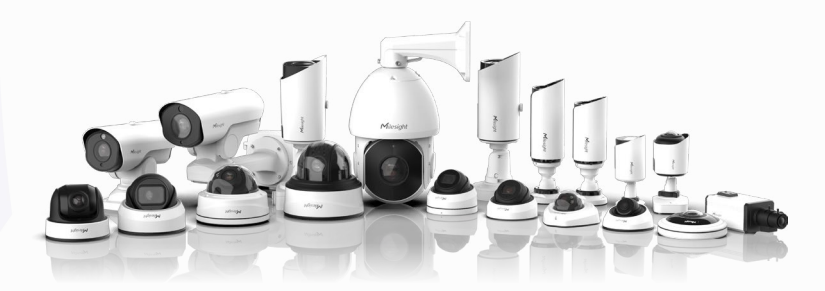

Milesight

### **Montageanleitung**

**Vor Inbetriebnahme bitte dieses Handbuch lesen.**  Druckfehler, Irrtümer und technische Änderungen vorbehalten.

> Stand: Januar 2023 Distribution und Copyright: FRS GmbH & Co. KG

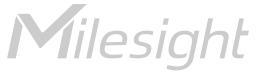

Eine ausführliche Anleitung zur Bedienung der Kamera können Sie auf www.milesight.de herunterladen.

Software, Tools und Updates können Sie auf www.milesight.com herunterladen.

### Inhalt

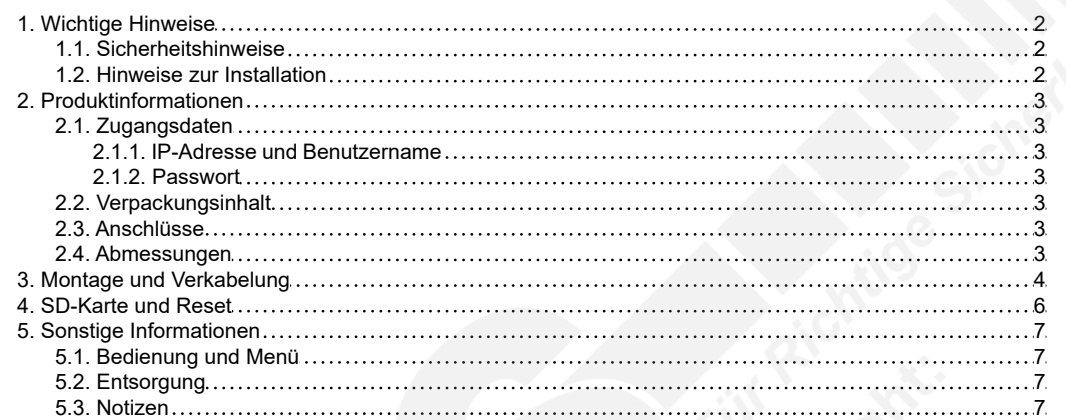

## <span id="page-1-0"></span>1. Wichtige Hinweise

#### <span id="page-1-1"></span>1.1. Sicherheitshinweise

Bitte beachten Sie die im Lieferumfang des Artikels separat beiliegenden Informationen.

#### <span id="page-1-2"></span>1.2. Hinweise zur Installation

- 1. Lesen und befolgen Sie diese Anweisungen.
- 2. Bewahren Sie diese Anweisungen auf.
- 3. Beachten Sie alle Warnungen.<br>4. Reinigen Sie das Gerät nur mit
- Reinigen Sie das Gerät nur mit einem trockenen Lappen.
- 5. Installieren Sie das Gerät gemäß den Herstelleranweisungen.
- 6. Achten Sie darauf, keine Schutzvorrichtungen von Steckern oder Kabeln zu beschädigen.
- 7. Prüfen Sie, ob der Untergrund (Decke oder Wand) das Gewicht der Kamera tragen kann. Achten Sie bei der Wahl des Standortes auch auf den zulässigen Temperaturbereich der Kamera.
- 8. Lassen Sie die Verkabelung nicht an einer ungeeigneten Position verhaken oder die Umhüllung der elektrischen Leitung beschädigen. Dies kann einen Defekt verursachen.
- 9. Sorgen Sie dafür, dass sich während der Installation keine Personen oder Gegenstände unter dem Installationsplatz befinden. Personen könnten zum Beispiel von herunterfallendem Werkzeug verletzt werden und Gegenstände könnten beschädigt werden.

# <span id="page-2-0"></span>2. Produktinformationen

### <span id="page-2-1"></span>2.1. Zugangsdaten

#### <span id="page-2-2"></span>2.1.1. IP-Adresse und Benutzername

Standard IP-Adresse: **192.168.5.190** Standard Benutzername: **admin**

Falls Sie die Standard IP-Adresse geändert haben oder diese von einem DHCP-Server automatisch neu vergeben wurde, können Sie die IP-Adresse mit der Software [**Smart Tools]** suchen, welches auf www.milesight.com herunter geladen werden kann. Wie Sie die IP-Adresse manuell ändern, finden Sie in der Betriebsanleitung, die Sie auf www.milesight.de herunterladen können.

<span id="page-2-3"></span>2.1.2. Passwort

Die Kamera muss für den Betrieb zuerst aktiviert werden. Details hierzu finden Sie in der Betriebsanleitung, die Sie auf www.milesight.de herunterladen können. Hierzu müssen Sie der Kamera ein sicheres Passwort vergeben. Beim ersten Start werden Sie dazu aufgefordert. Bitte notieren Sie sich das Passwort und verwahren es an einem sicheren Ort.

Falls keine Aktivierung erforderlich ist, lautet das vorgegebene Standard-Passwort entweder **admin** oder **123456**.

Hierbei wird nach dem Anmelden gegebenenfalls ein Sicherheitshinweis eingeblendet. Dieser besagt, dass es zum Schutz vor unberechtigtem Zugriff empfehlenswert ist, das Standard-Passwort zu ändern. Details hierzu finden Sie in der Betriebsanleitung, die Sie auf www.milesight.de herunterladen können. Bitte notieren Sie sich dabei Ihr neues Passwort.

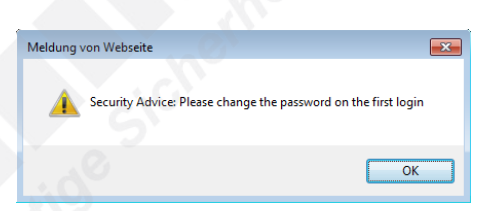

Passwort-Verlust: Falls Sie Ihr Passwort vergessen oder verlegt haben, können Sie es mit der Beantwortung von drei Sicherheitsfragen wiederherstellen, falls Sie in den Passwort-Einstellungen eine Sicherheitsfrage aktiviert haben. Andernfalls ist nur ein Zurücksetzen der Kamera auf Werkseinstellungen möglich. Dies erfolgt über die Reset-Taste der Kamera. Details hierzu finden Sie im Kapitel [[4. SD-Karte und Reset](#page-5-0)] auf Seite [6](#page-5-0).

#### <span id="page-2-4"></span>2.2. Verpackungsinhalt

- 1 x Kamera
- 1 x Montageplatte
- 1 x Montagezubehör
- 1 x Montageanleitung

#### <span id="page-2-5"></span>2.3. Anschlüsse

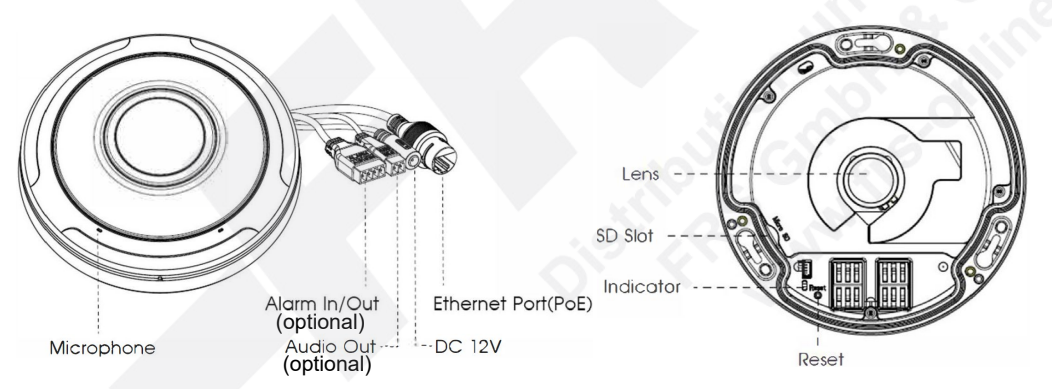

#### <span id="page-2-6"></span>2.4. Abmessungen

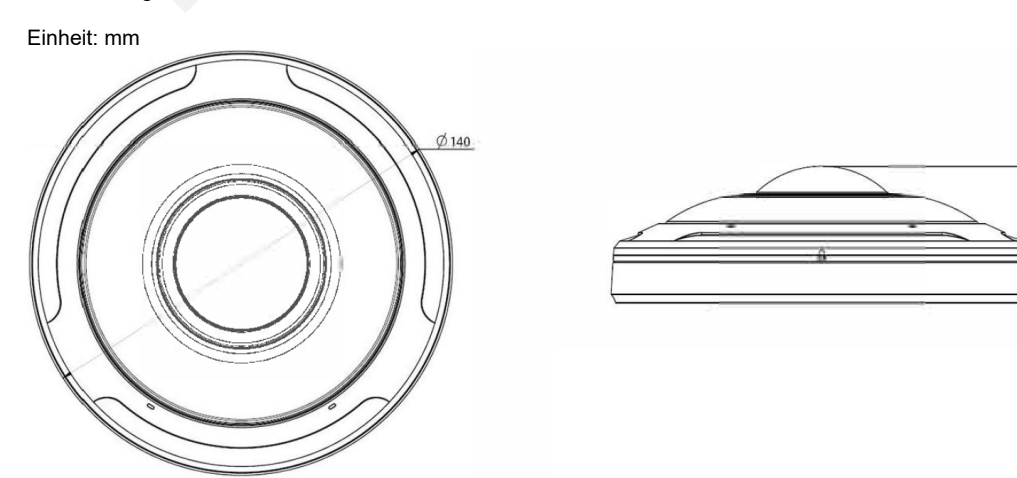

## <span id="page-3-0"></span>3. Montage und Verkabelung

**Hinweis:** Die zur Inbetriebnahme erforderlichen Komponenten wie Kabel, Stecker oder Netzteil sind nicht im Lieferumfang enthalten.

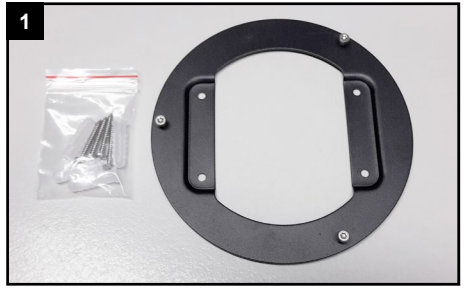

Nehmen Sie die schwarze Montageplatte und das Installationszubehör aus dem Verpackungsinhalt der Kamera

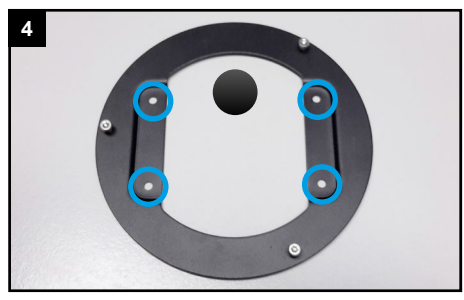

Schrauben Sie die Montageplatte mit den vier Schrauben aus dem Installationszubehör fest.

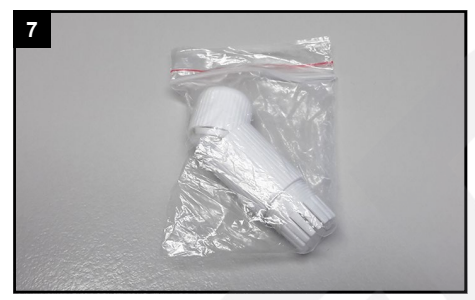

Nehmen Sie den Beutel mit der Kabeldichtung aus dem Verpackungsinhalt der Kamera.

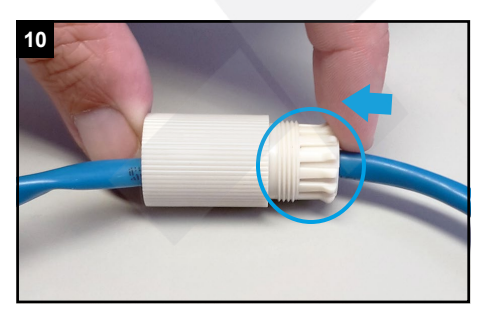

Pressen Sie die Dichtung vorsichtig und gleichmäßig in den Schraubbolzen. ACHTUNG: Achten Sie darauf, dass Sie keine der Klammern beschädigen oder abbrechen.

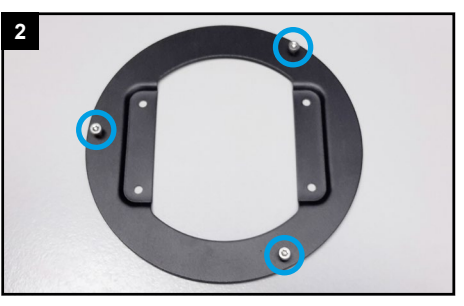

Richten Sie die Montageplatte so aus, dass die drei Schrauben zu Ihnen schauen und nicht zur Wand / Decke.

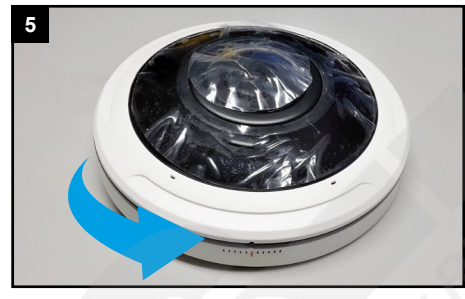

Lösen Sie den Kunststoff-Ring der Kamera durch Drehen entgegen dem Uhrzeigersinn.

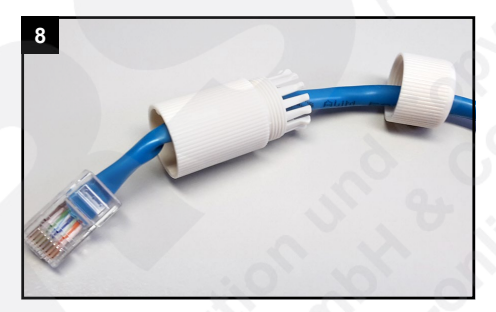

Siehen Sie die Verschraubung und den Schraubbolzen nacheinander über das Kabel, mit dem Sie die Kamera verbinden möchten.

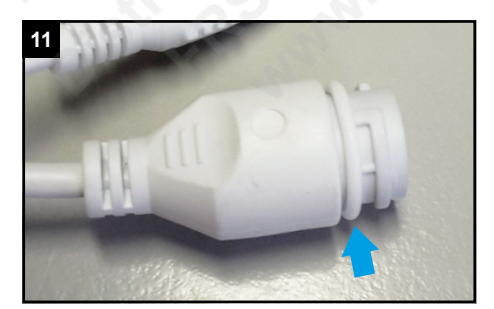

Ziehen Sie den Dichtungsring auf die Buchse am Anschlusskabel der Kamera.

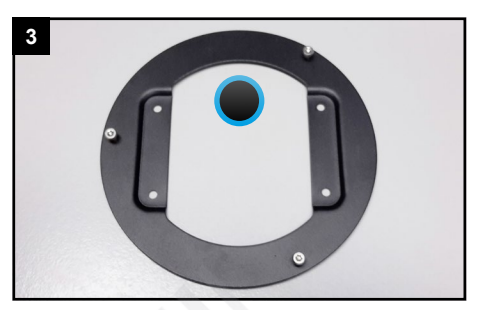

Bohren Sie ein Loch für die Verkabelung. Die Verkabelung muss mit dem vollen Umfang durch das Loch passen. Es sollte daher einen Durchmesser von 30 mm haben.

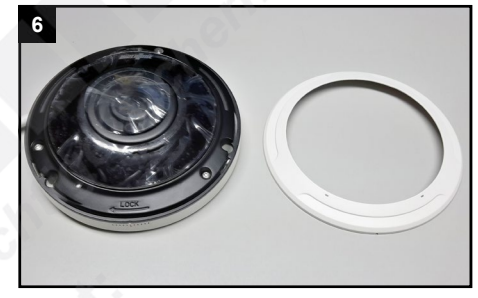

Nehmen Sie den Kunststoff-Ring ab.

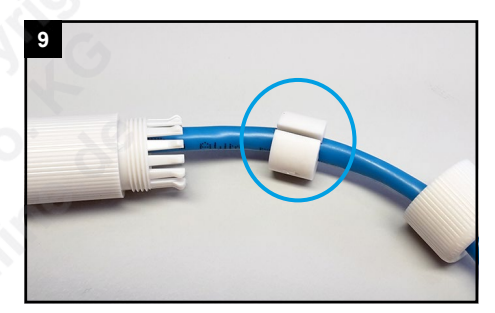

In der Dichtung ist ein seitlicher Schlitz. Führen Sie die Dichtung mit diesem Schlitz um das Kabel herum.

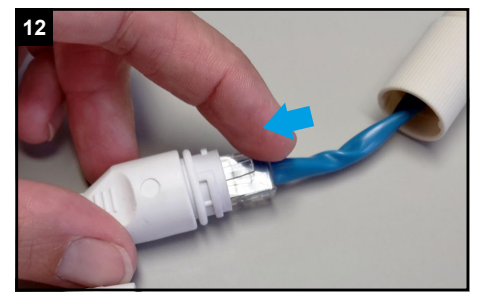

Verbinden Sie den Netzwerkstecker mit dem Netzwerkanschluss-Verbinder am Kamerakabel.

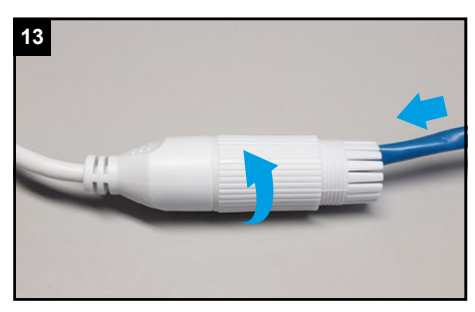

Schieben Sie den Schraubbolzen zum Kamerakabel und schrauben Sie diesen fest.

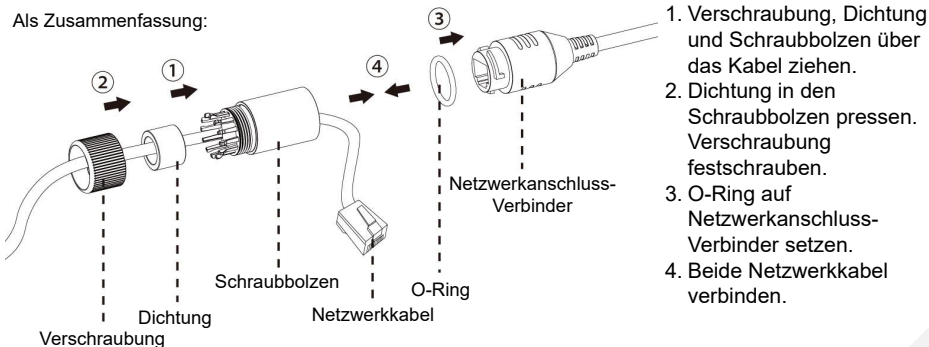

Schrauben Sie die Verschraubung feste an.

und Schraubbolzen über das Kabel ziehen. 2. Dichtung in den Schraubbolzen pressen. Verschraubung festschrauben. 3. O-Ring auf Netzwerkanschluss-Verbinder setzen. 4. Beide Netzwerkkabel verbinden.

**14**

**16**

Verschraubung

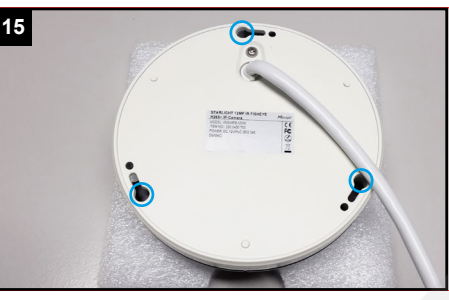

Auf der Unterseite der Kamera befinden sich drei Löcher.

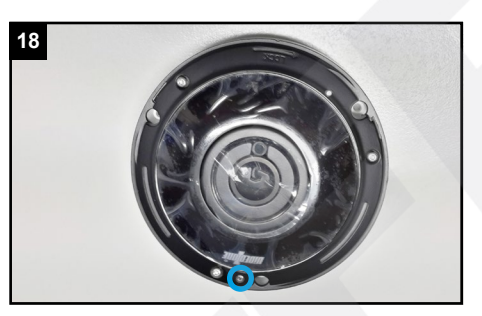

Ziehen Sie die Feststell-Schraube an, damit sich die Kamera nicht von den drei Schrauben löst. Überprüfen Sie den festen Halt der Kamera.

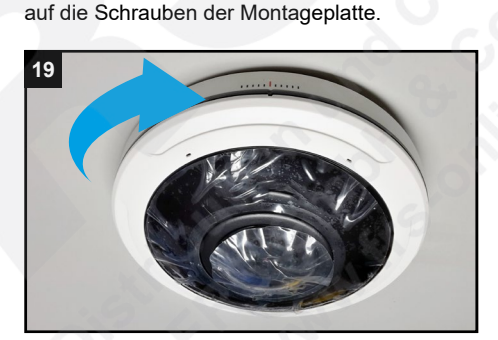

Setzen Sie die Kamera mit diesen Drei Löchern

Drehen Sie den Kunststoff-Ring im Uhrzeigersinn wieder auf die Kamera.

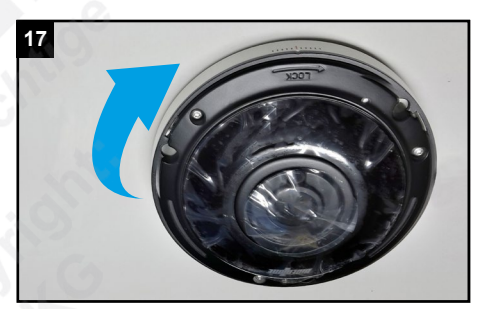

Drehen Sie die Kamera im Uhrzeigersinn, bis sie von den drei Schrauben gehalten wird.

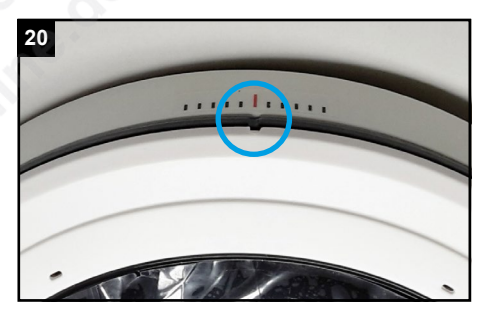

Die kleine Kerbe im Kunststoff-Ring muss dabei bis zur roten Linie gedreht werden.

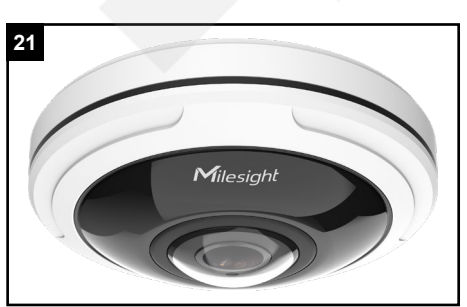

Ziehen Sie die Schutzfolie der Kamera ab.

## <span id="page-5-0"></span>4. SD-Karte und Reset

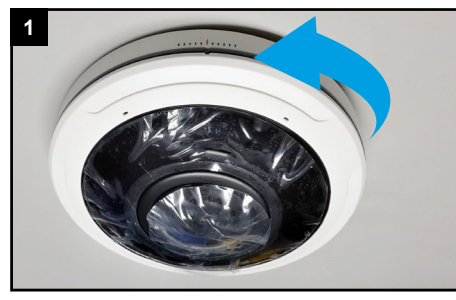

Lösen Sie den Kunststoff-Ring der Kamera durch Drehen entgegen dem Uhrzeigersinn.

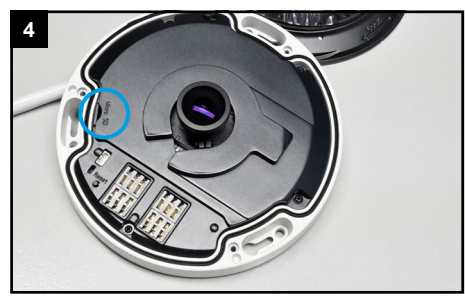

Unter der Abdeckung finden Sie den Kartenslot.

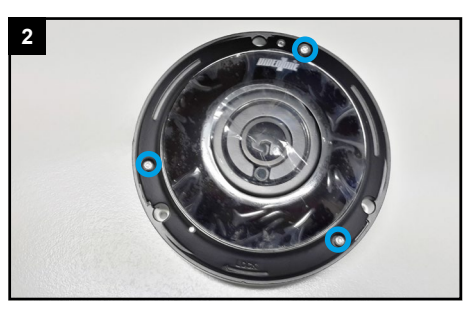

Lösen Sie die drei Schrauben.

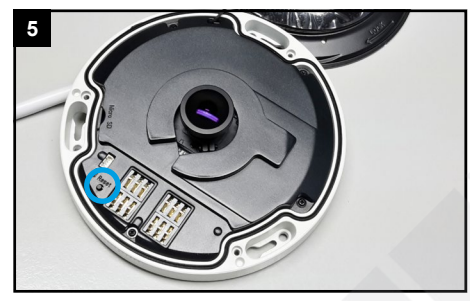

Für einen Reset: Betätigen Sie die Reset-Taste fünf Sekunden lang, wenn Sie die Kamera auf ihre Werkseinstellungen zurücksetzen möchten.

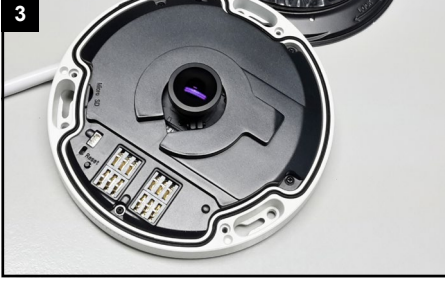

Nehmen Sie die Abdeckung ab.

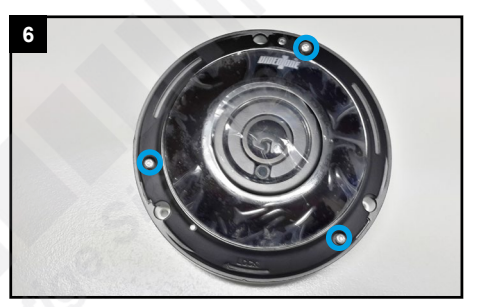

Befestigen Sie wieder Abdeckung mit den drei Schrauben.

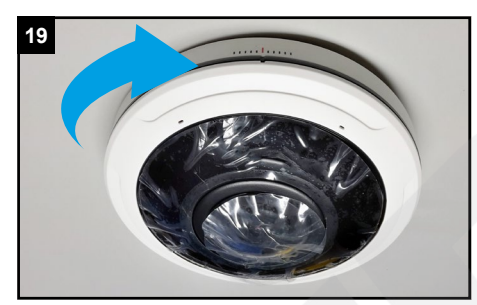

Drehen Sie den Kunststoff-Ring im Uhrzeigersinn wieder auf die Kamera.

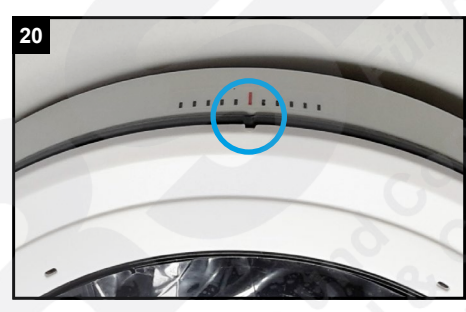

Die kleine Kerbe im Kunststoff-Ring muss dabei bis zur roten Linie gedreht werden.

# <span id="page-6-0"></span>5. Sonstige Informationen

#### <span id="page-6-1"></span>5.1. Bedienung und Menü

Eine ausführliche Anleitung zur Bedienung der Kamera können Sie auf www.milesight.de herunterladen. Software, Tools und Updates können Sie auf www.milesight.com herunterladen.

#### <span id="page-6-2"></span>5.2. Entsorgung

Entsorgen Sie das Gerät am Ende seiner Lebensdauer gemäß den geltenden gesetzlichen Bestimmungen und Vorschriften. Bitte beachten Sie hierzu die im Lieferumfang des Artikels separat beiliegenden Informationen.

#### <span id="page-6-3"></span>5.3. Notizen

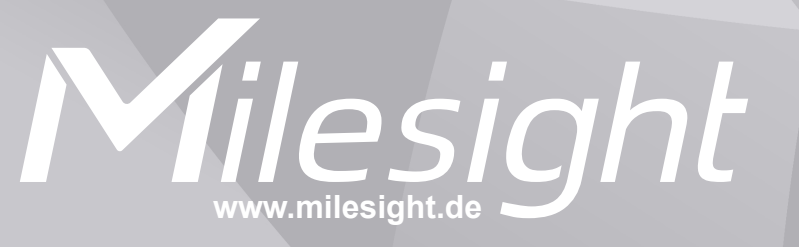

**Distribution und Copyright: FRS GmbH & Co. KG www.frs-online.de**